# IPAD UPDATES

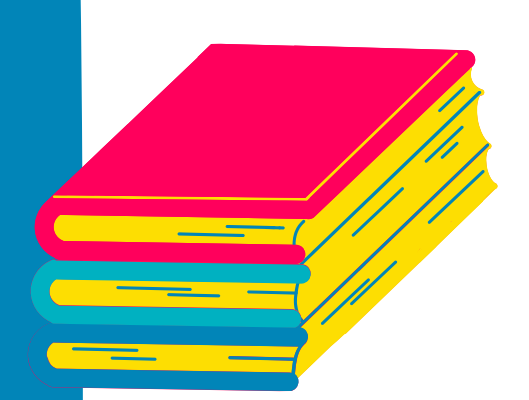

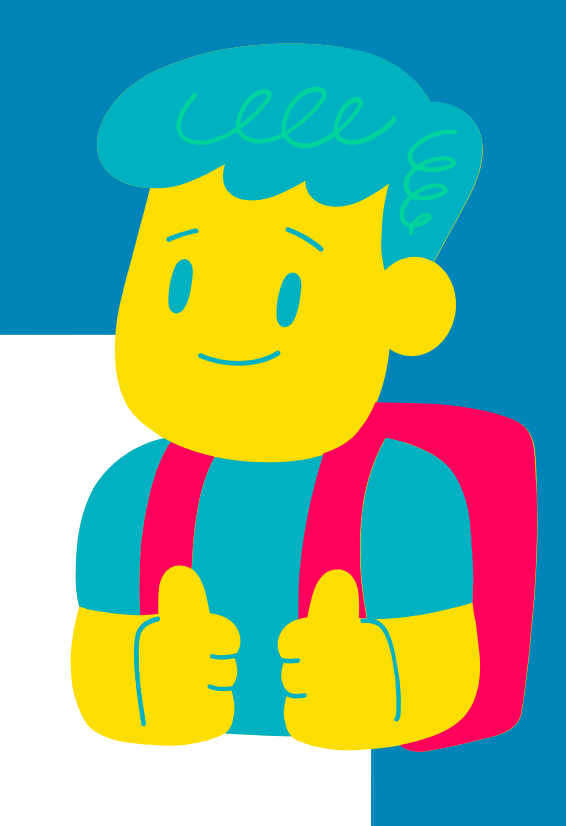

### Eau Claire Area School District

Updating your iPad is an important step to keep your device working properly.

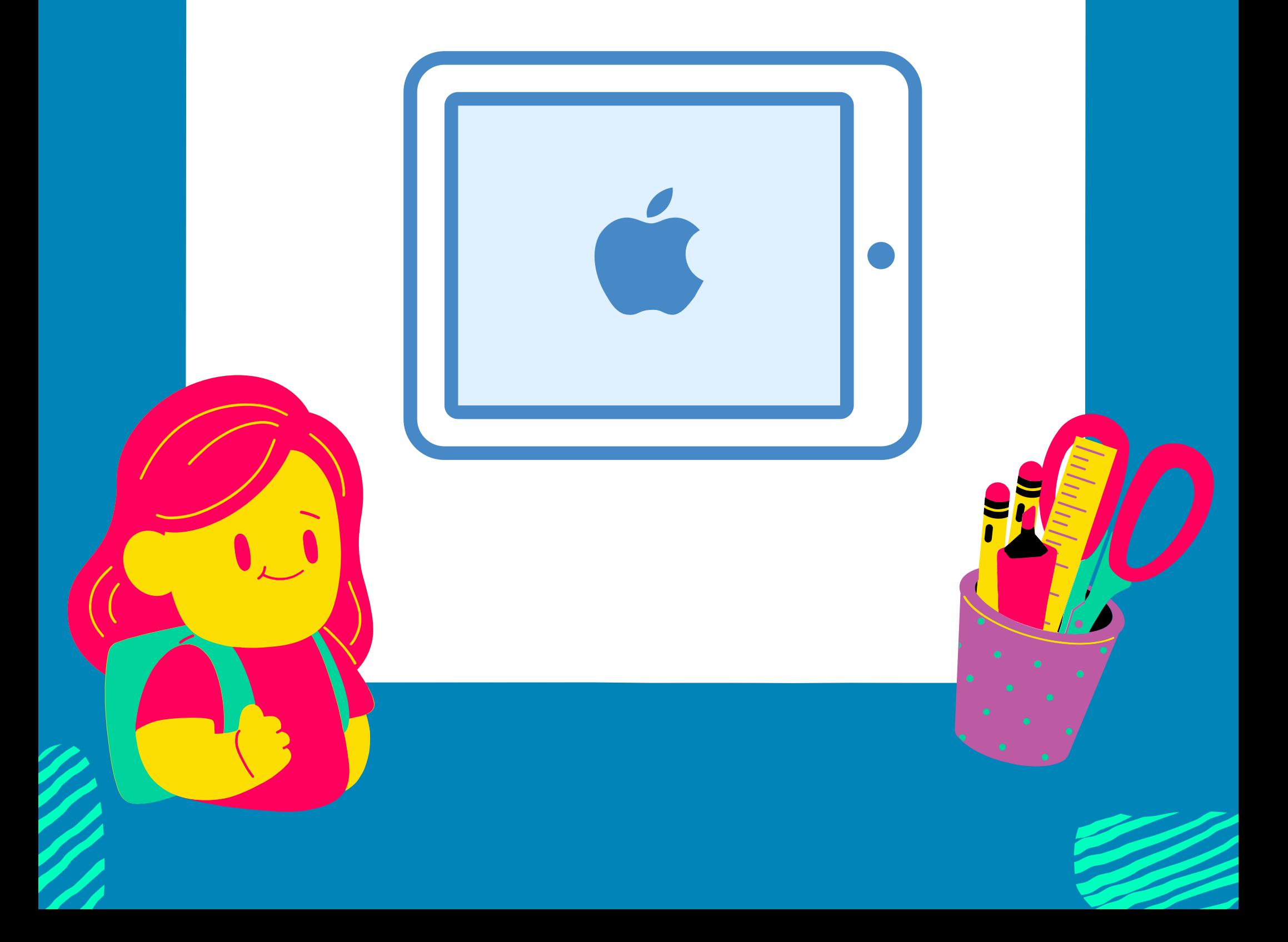

## **STEP 1: TAP ON** SETTINGS

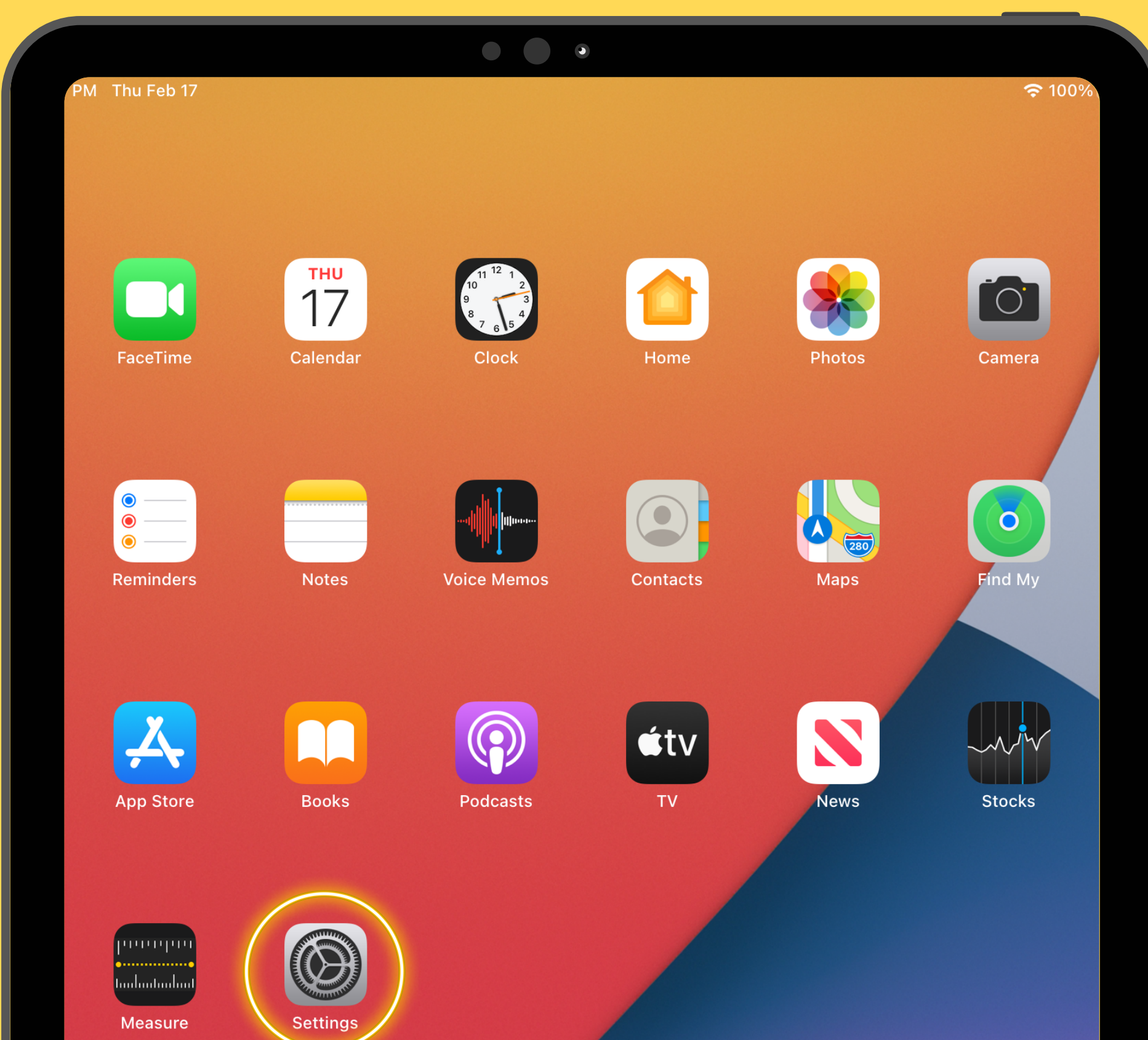

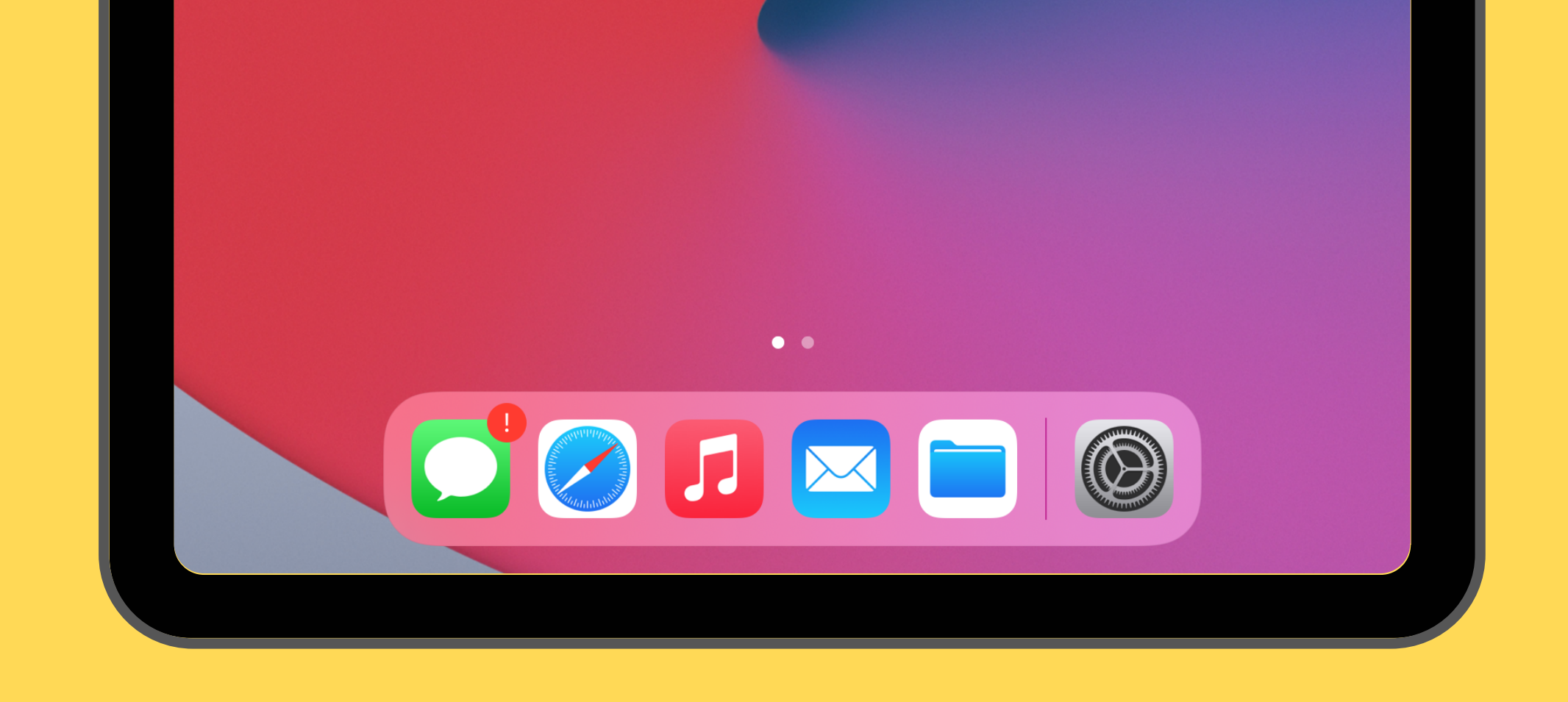

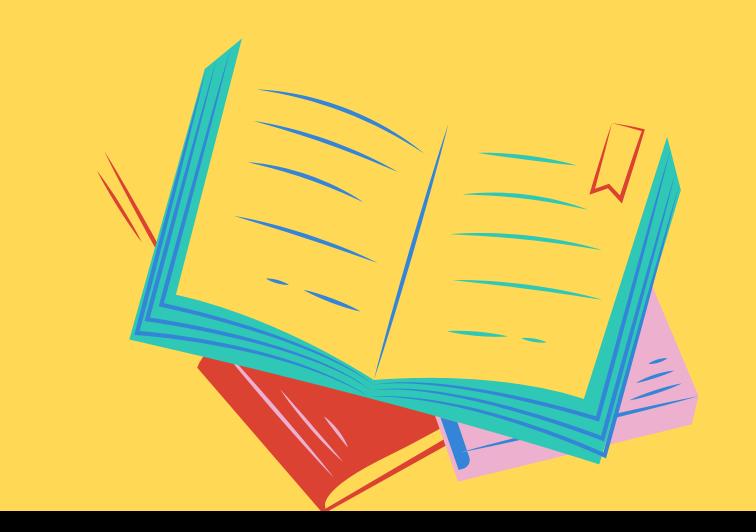

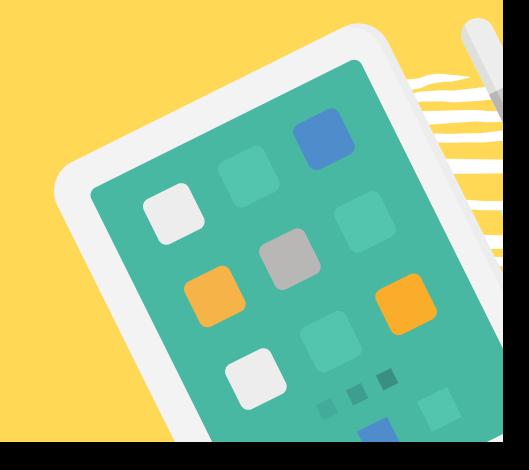

## **STEP 2: TAP ON** GENERAL

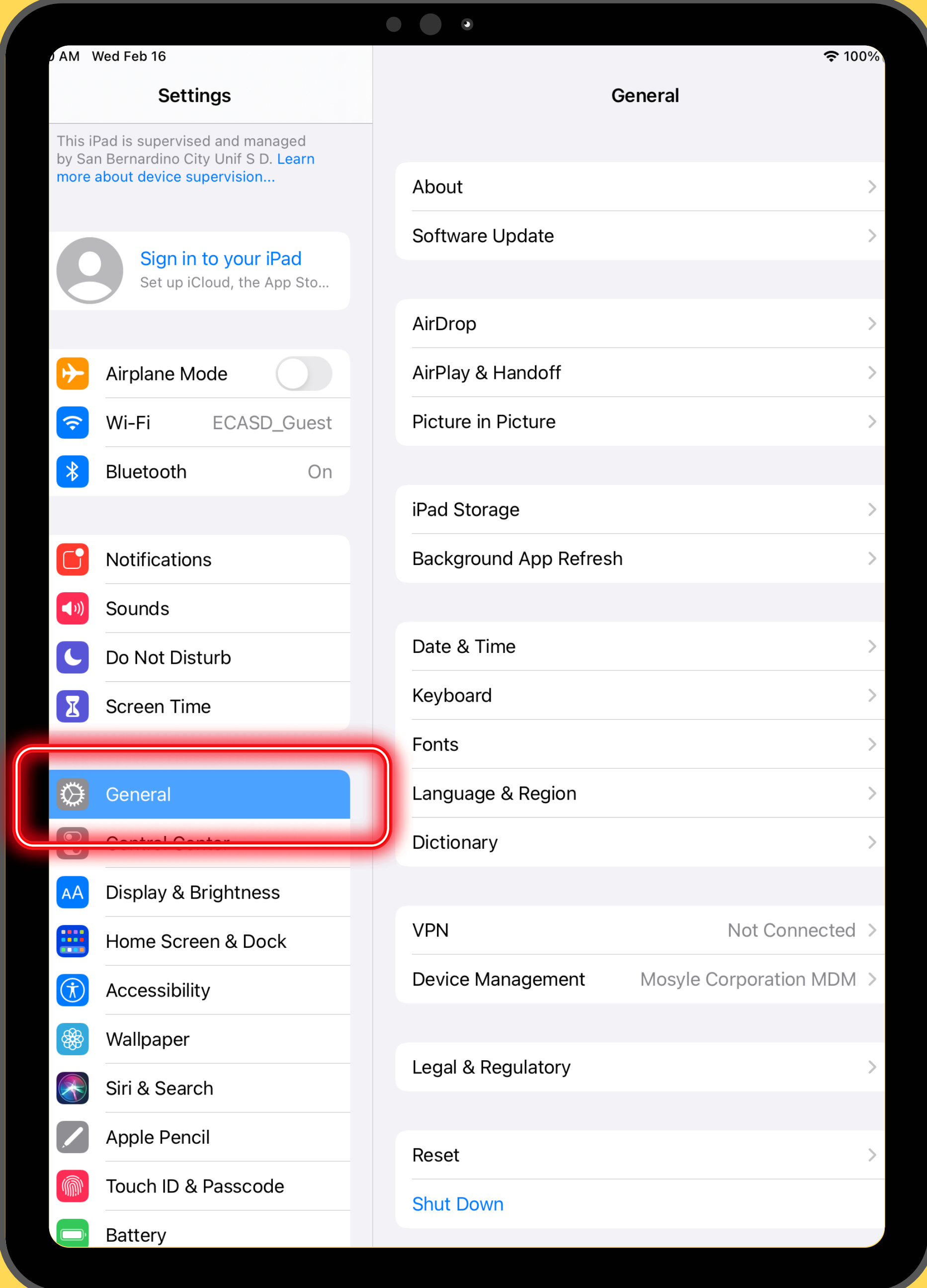

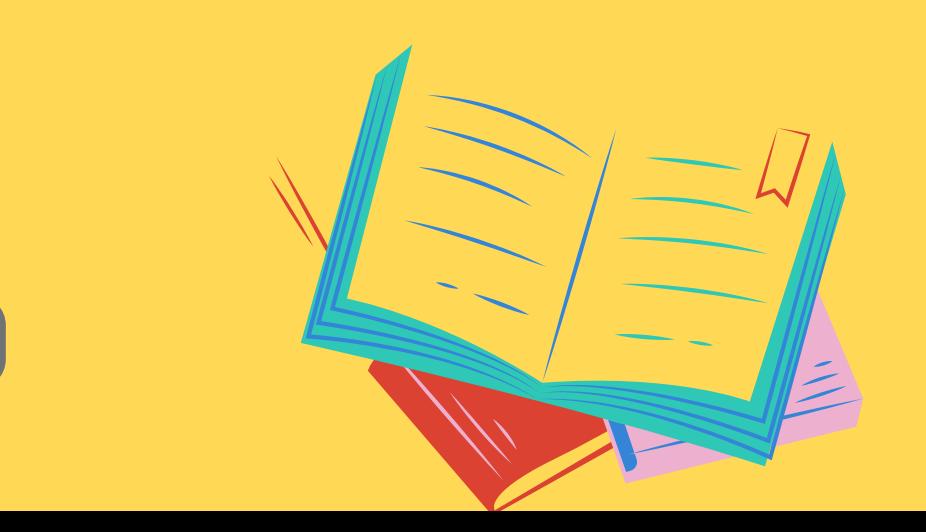

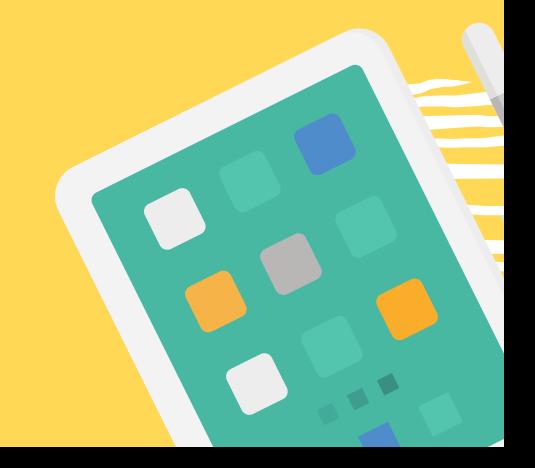

## **STEP 3: TAP ON** SOFTWARE UPDATE

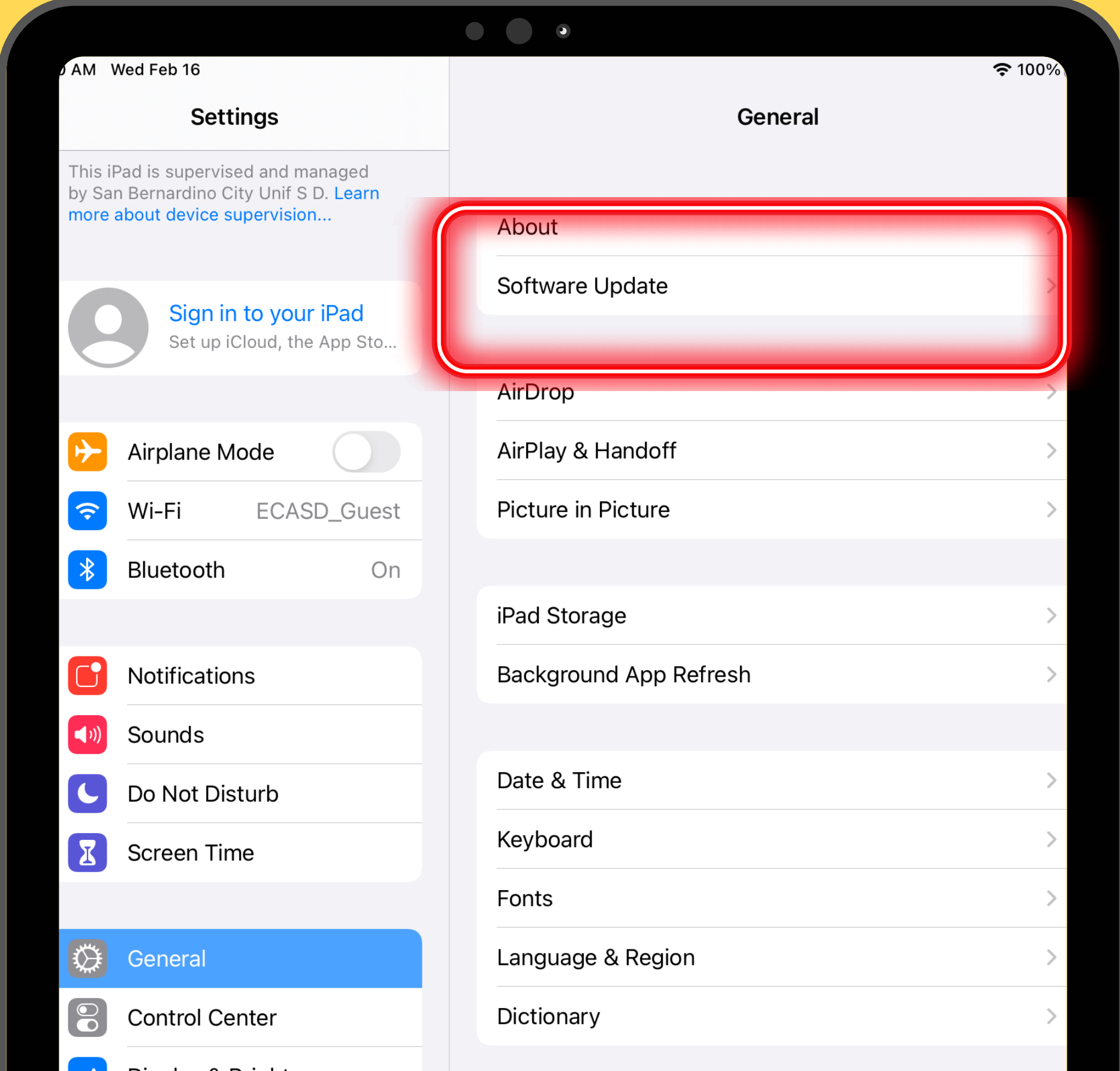

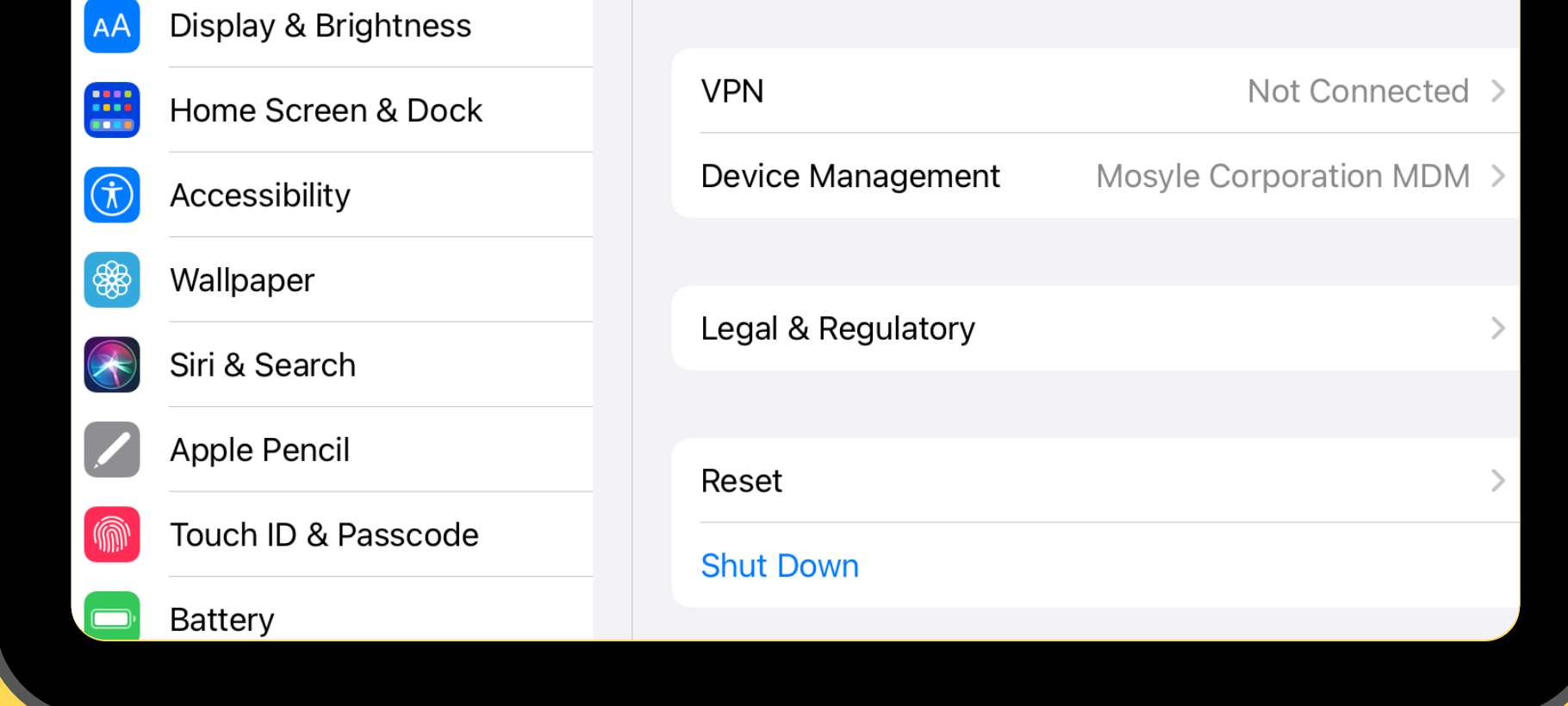

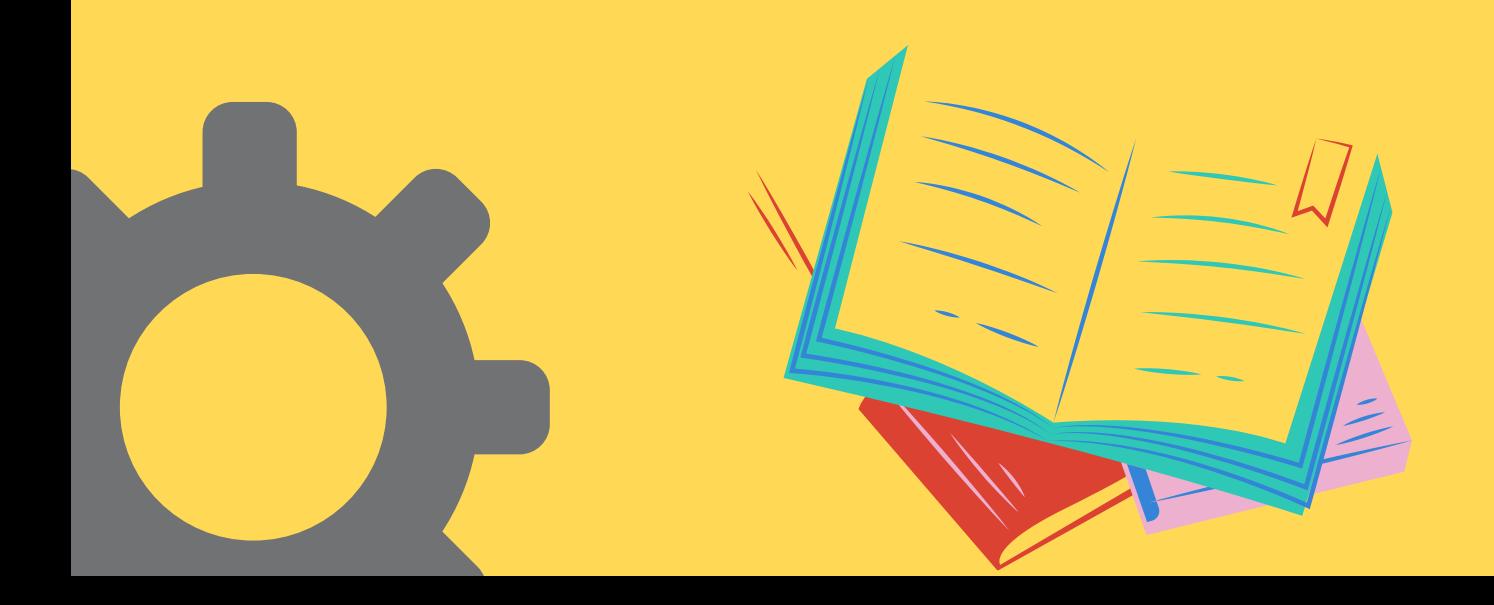

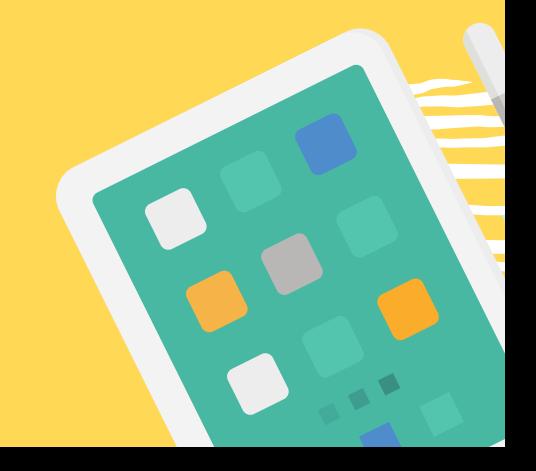

## **STEP 4: TAP ON** DOWNLOAD AND INSTALL

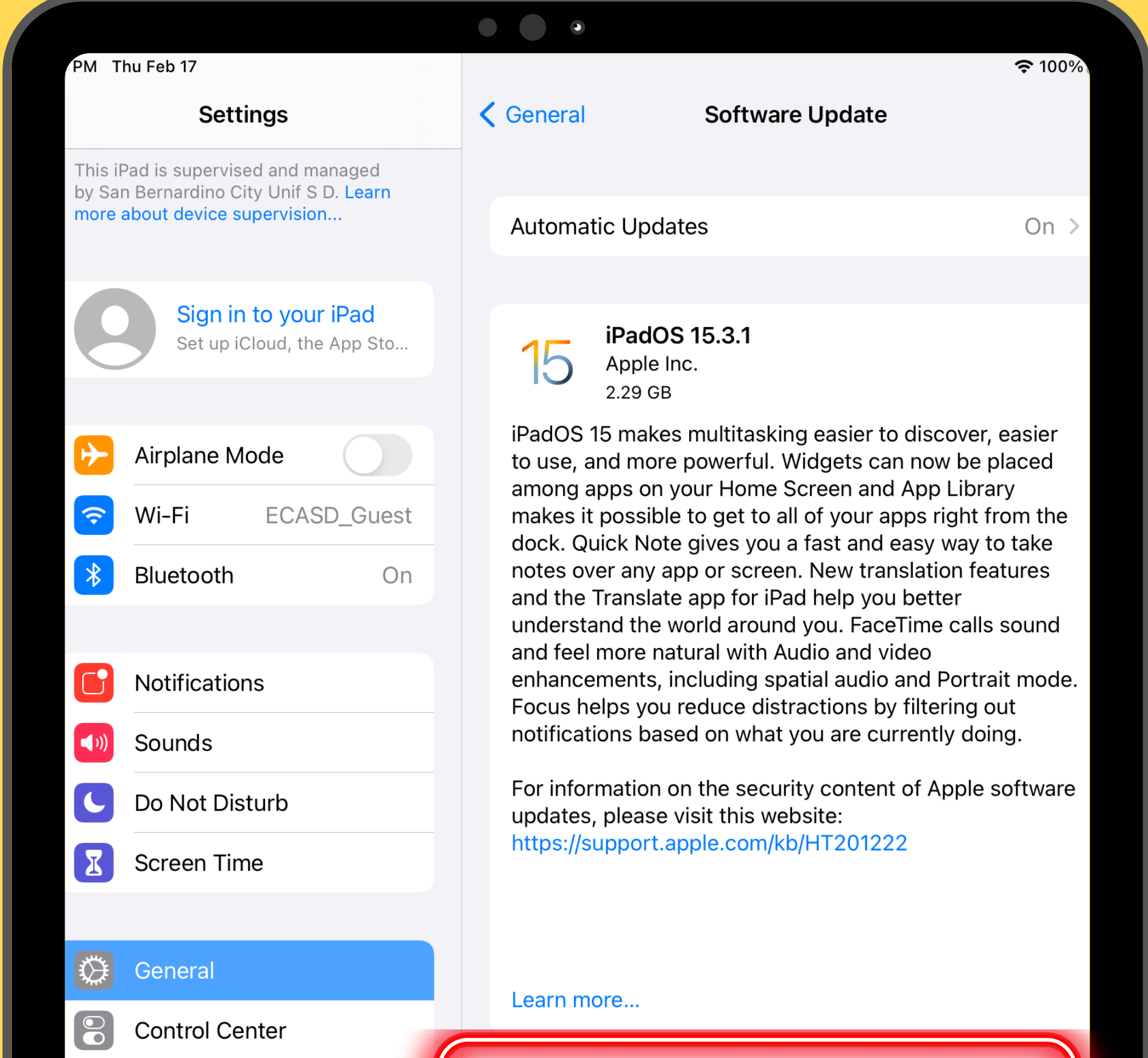

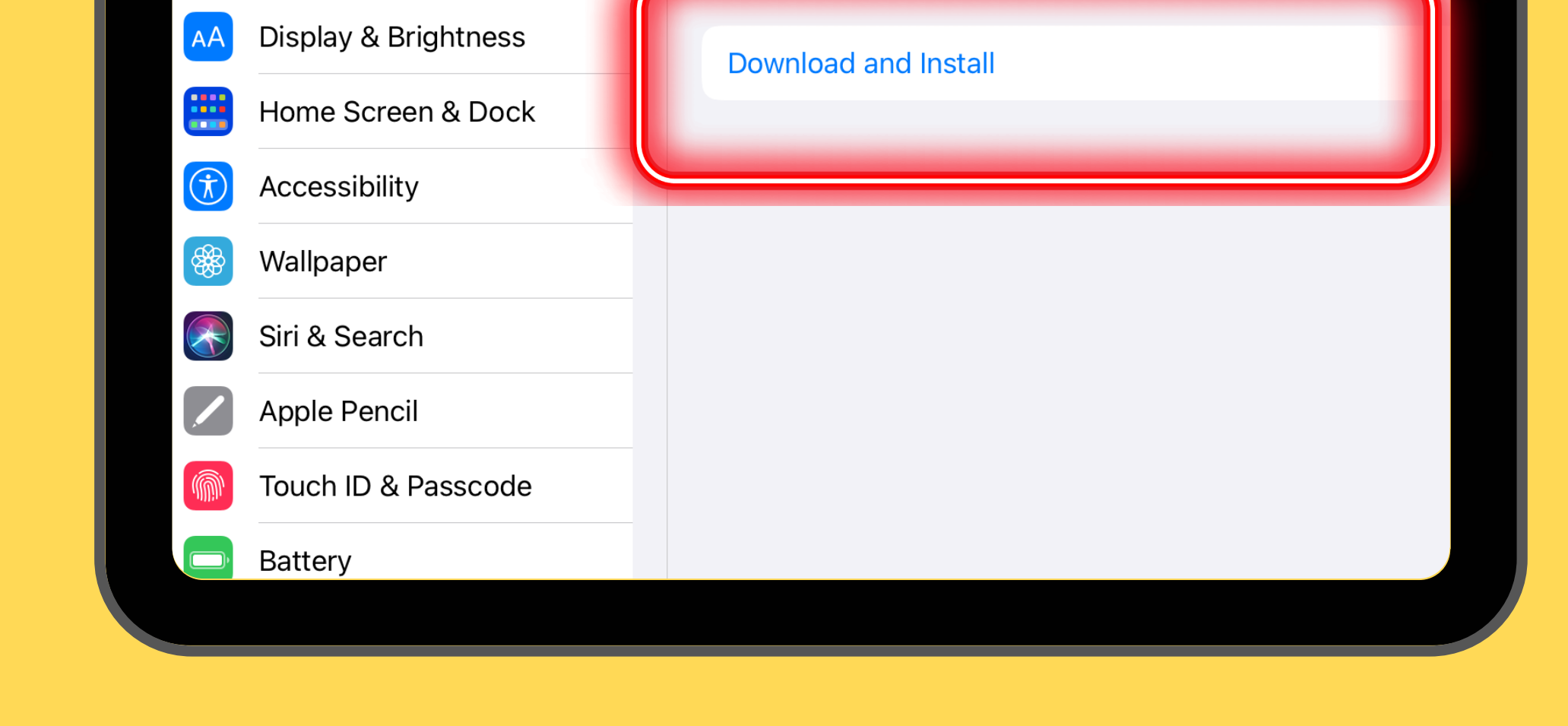

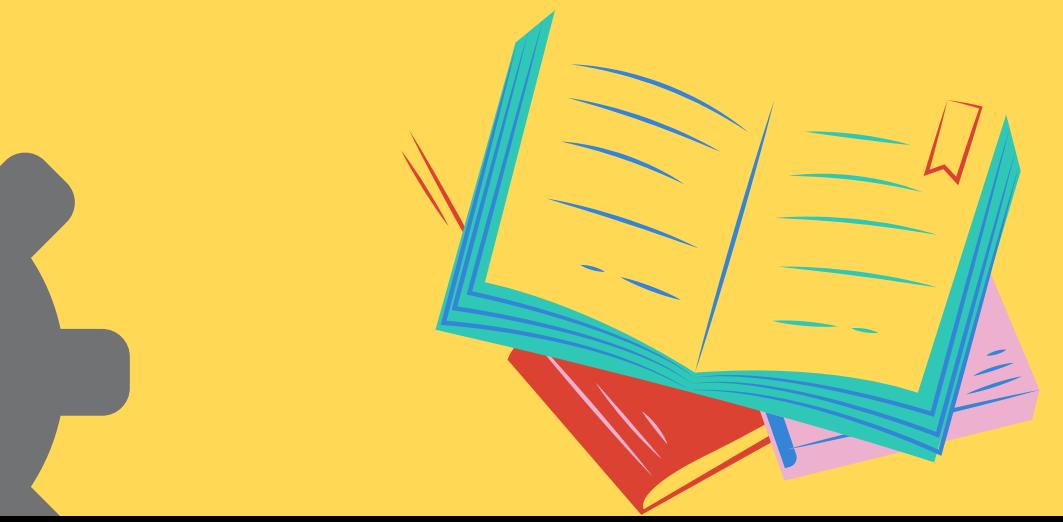

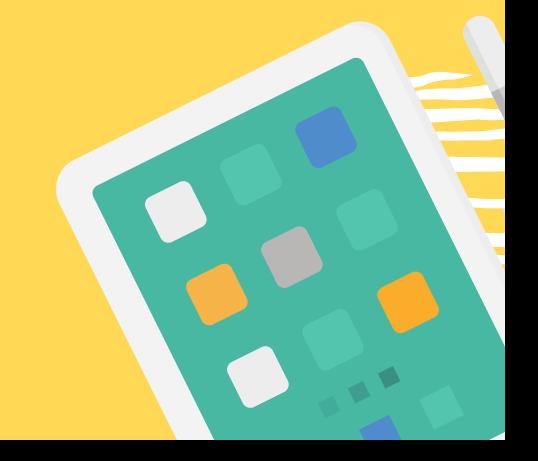

### **STEP 5: TAP ON** AGREE

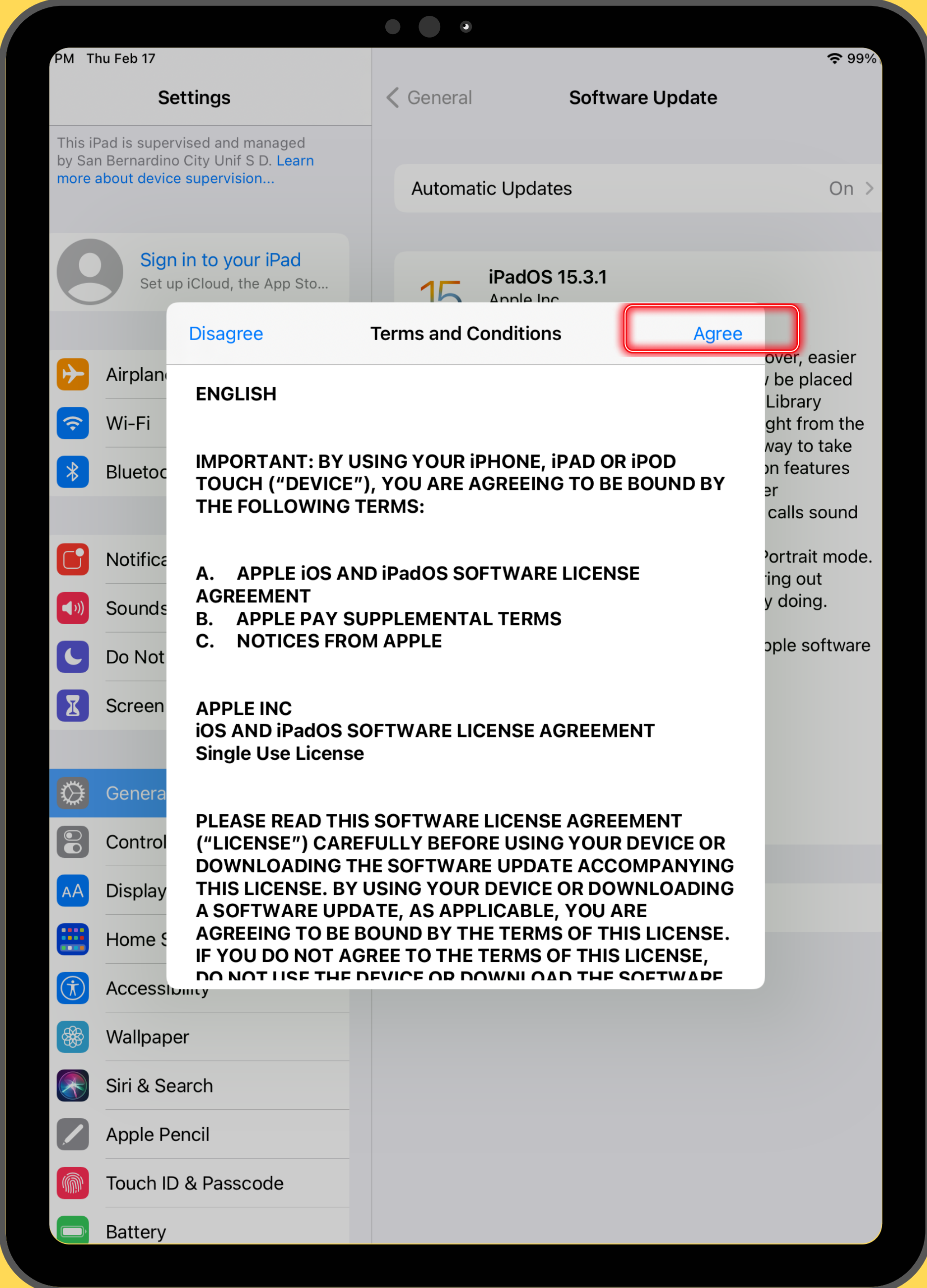

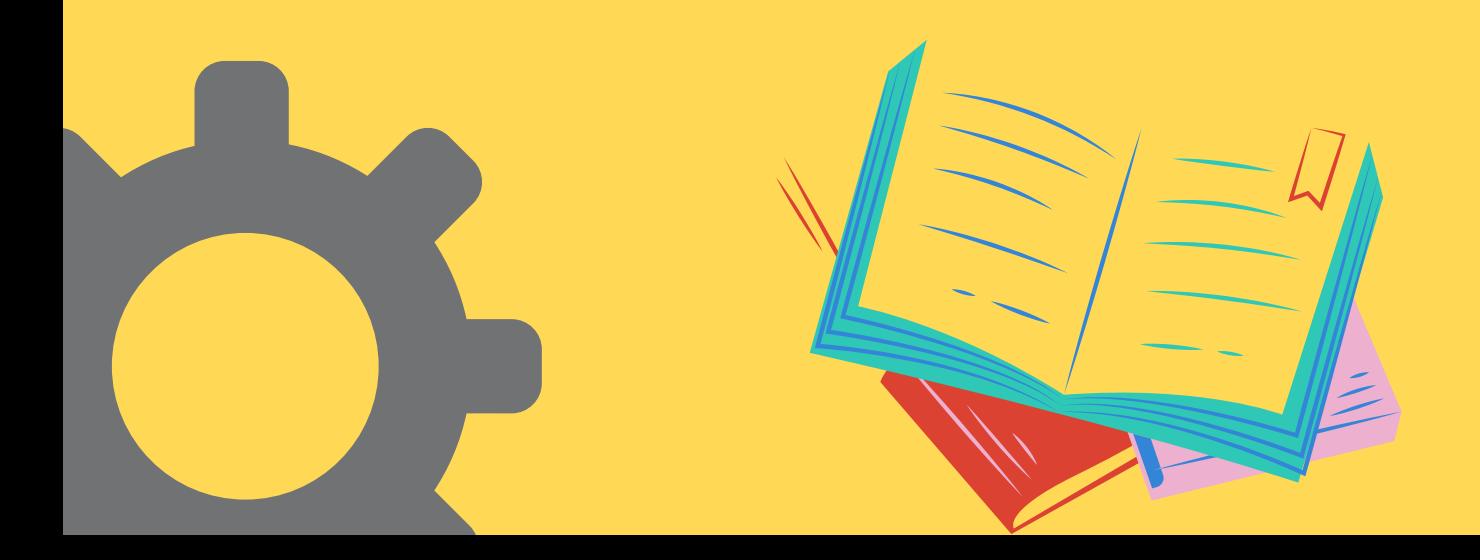

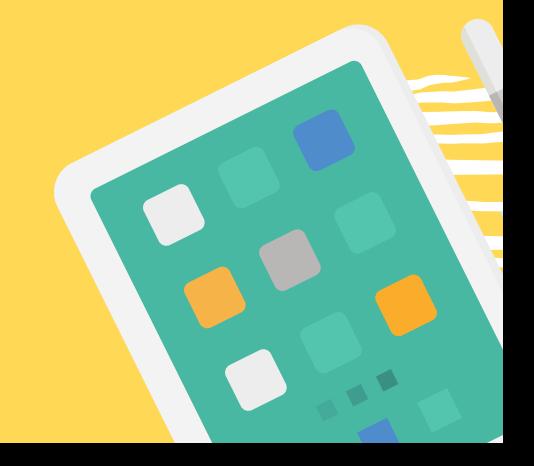

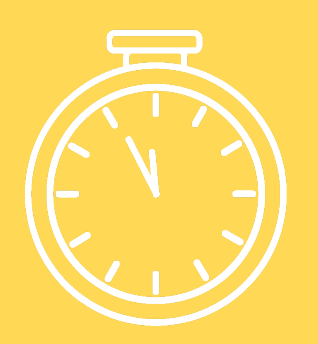

## **STEP 6:** WAITING......

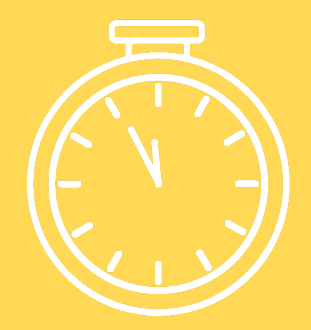

#### **GO TO RECESS, GO TO LUNCH**

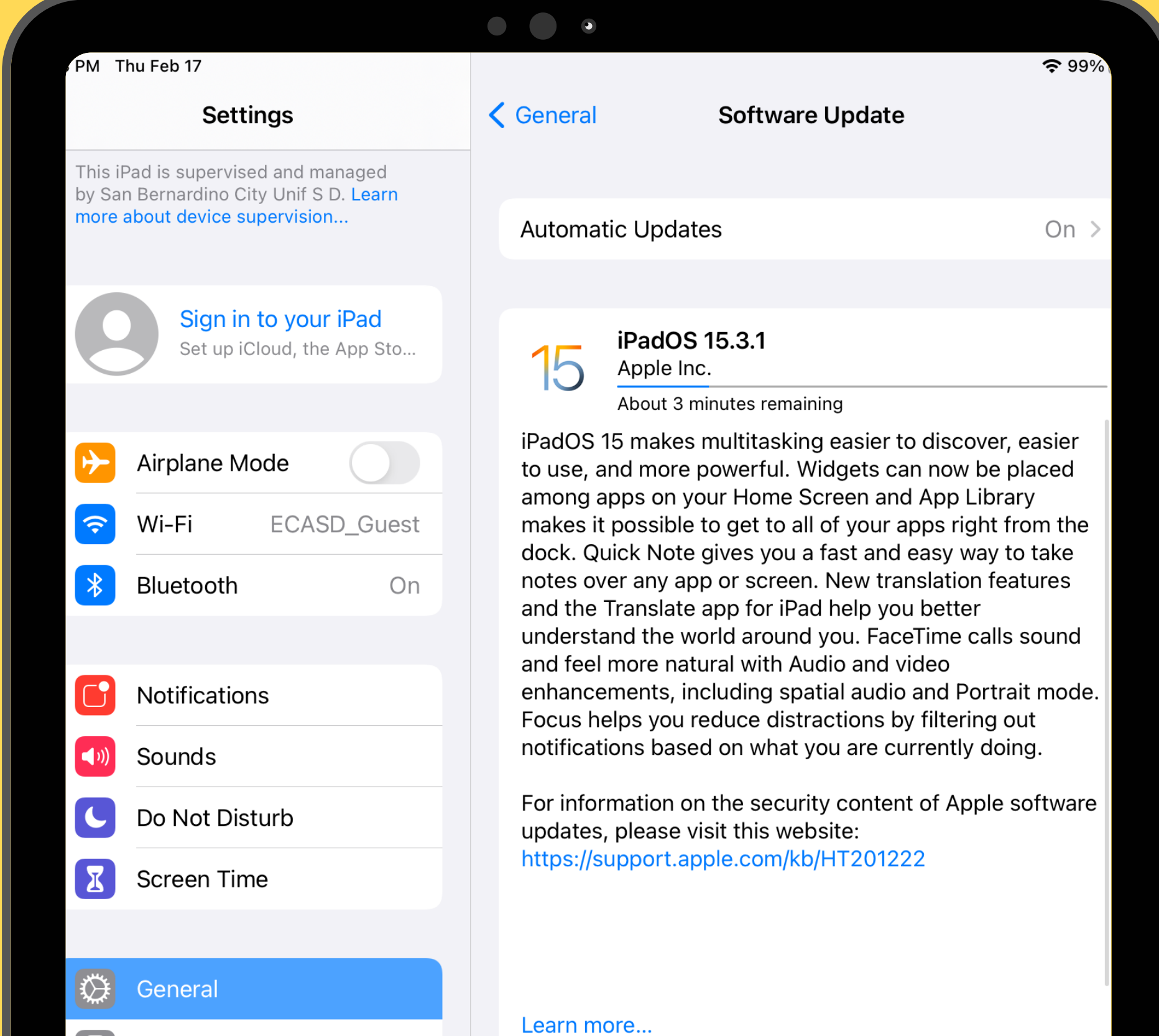

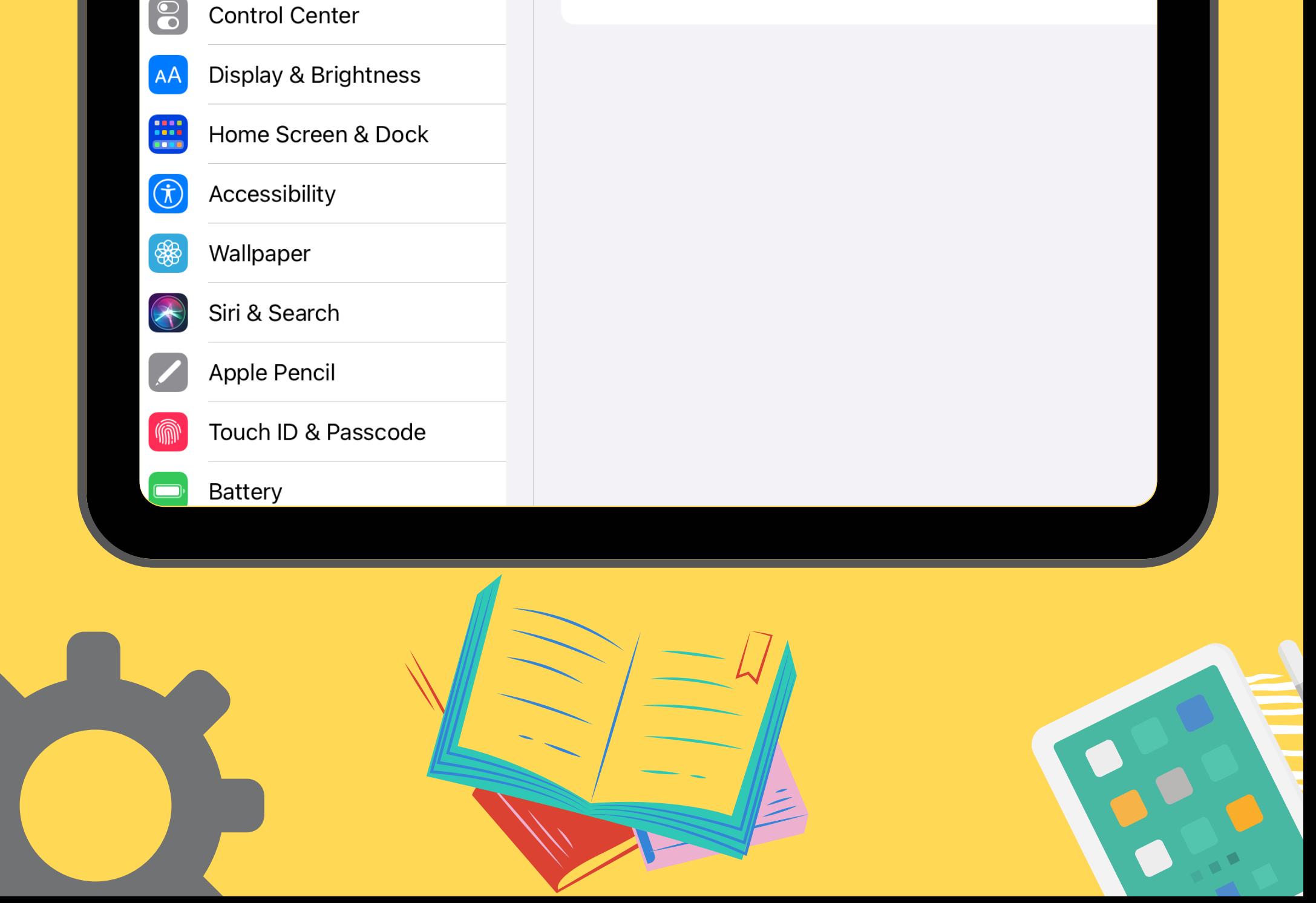

**If your device is less than 50% charged, you will need to plug it in and** tap "Install"

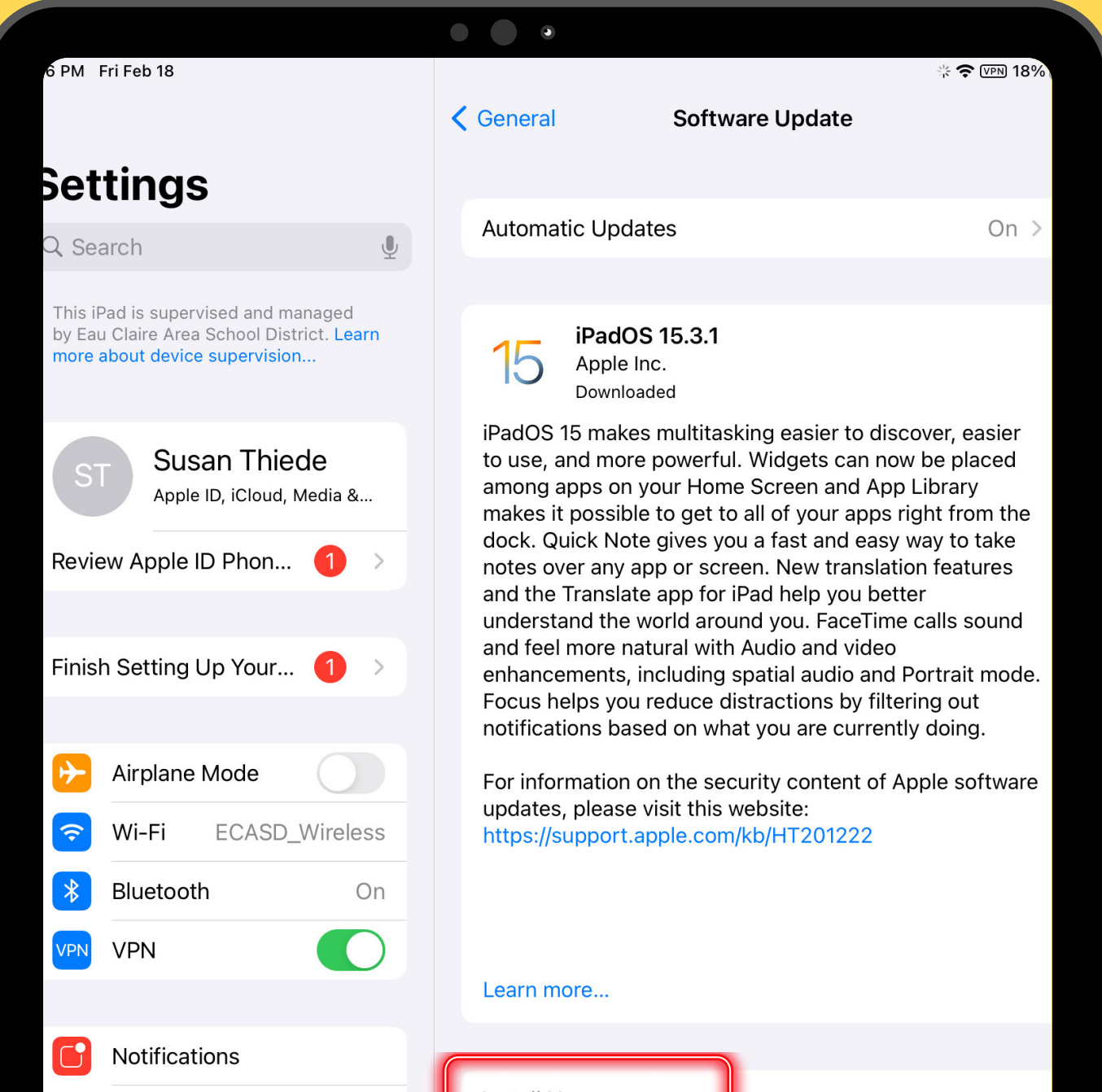

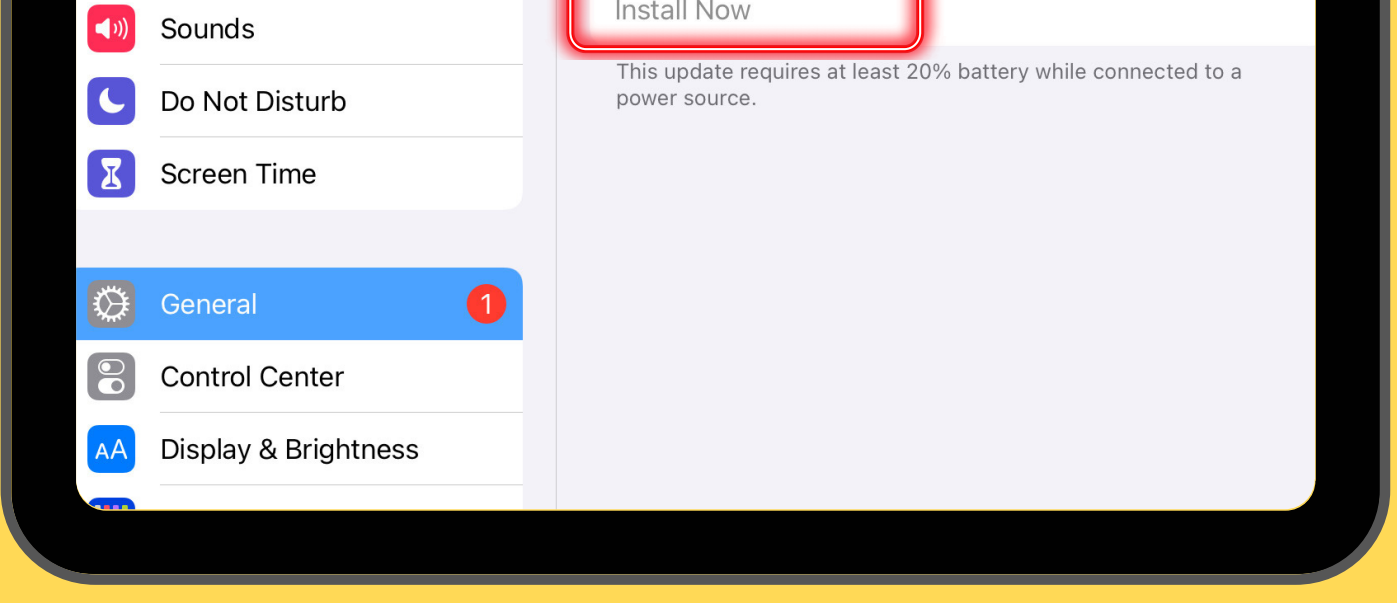

### ARE YOU CHARGED?

### **If your device is over 50% charged, it will automatically start installing.**

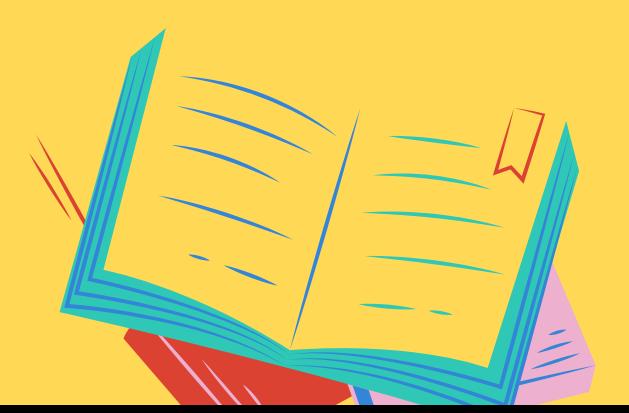

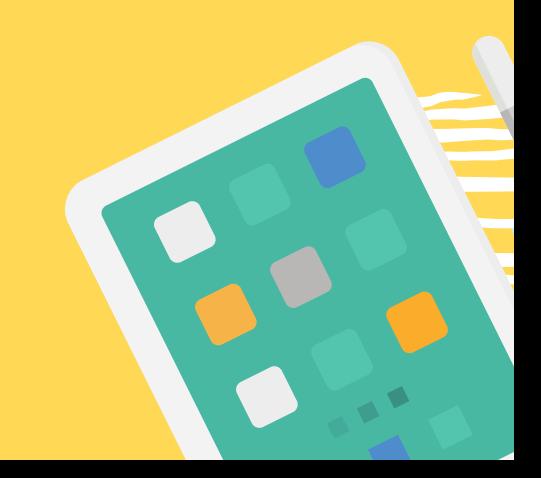

### **STEP 7:** YOUR DEVICE WILL RE-START

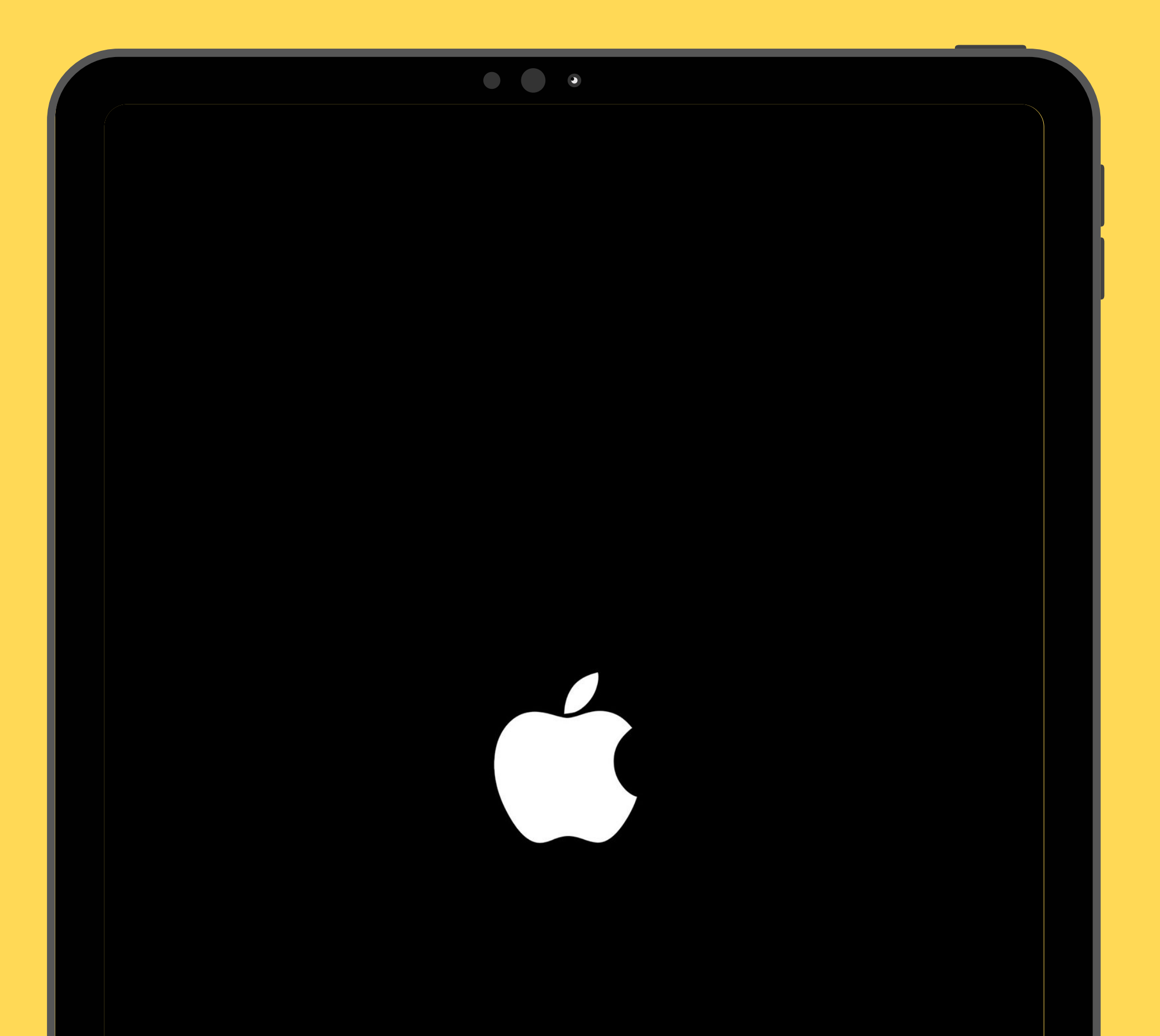

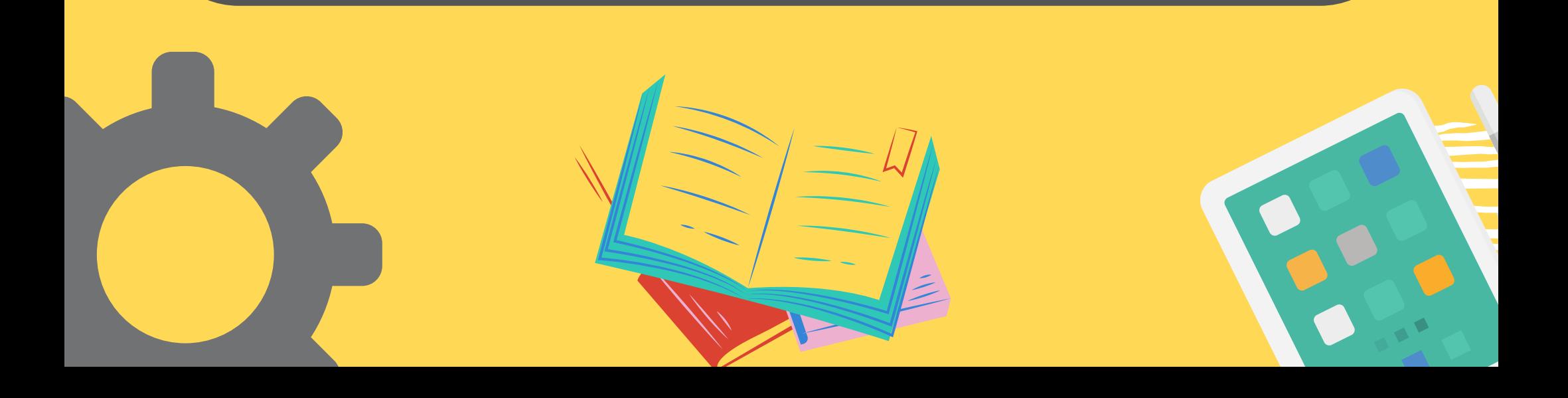

## **STEP 8: TAP ON** SETTINGS

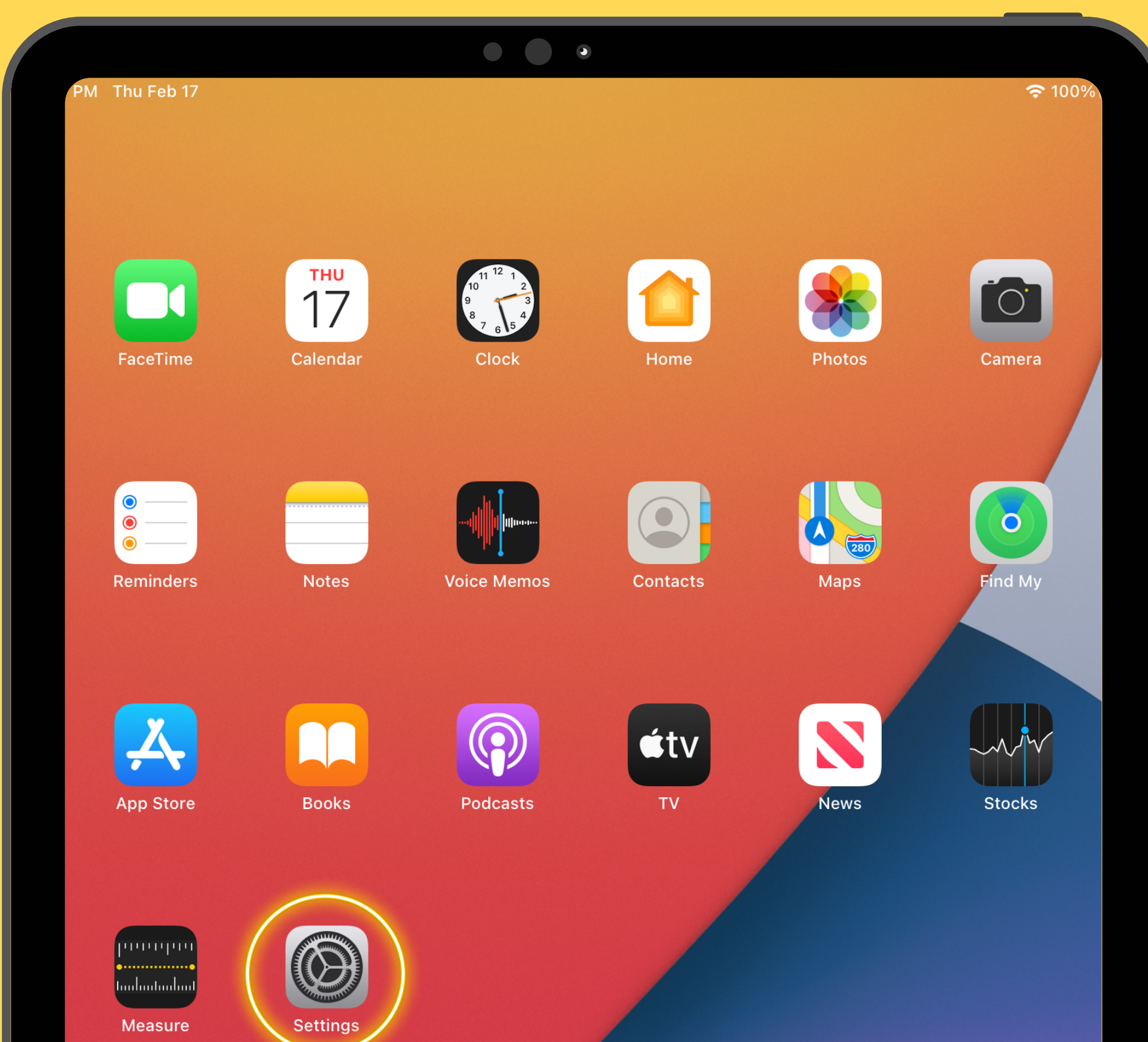

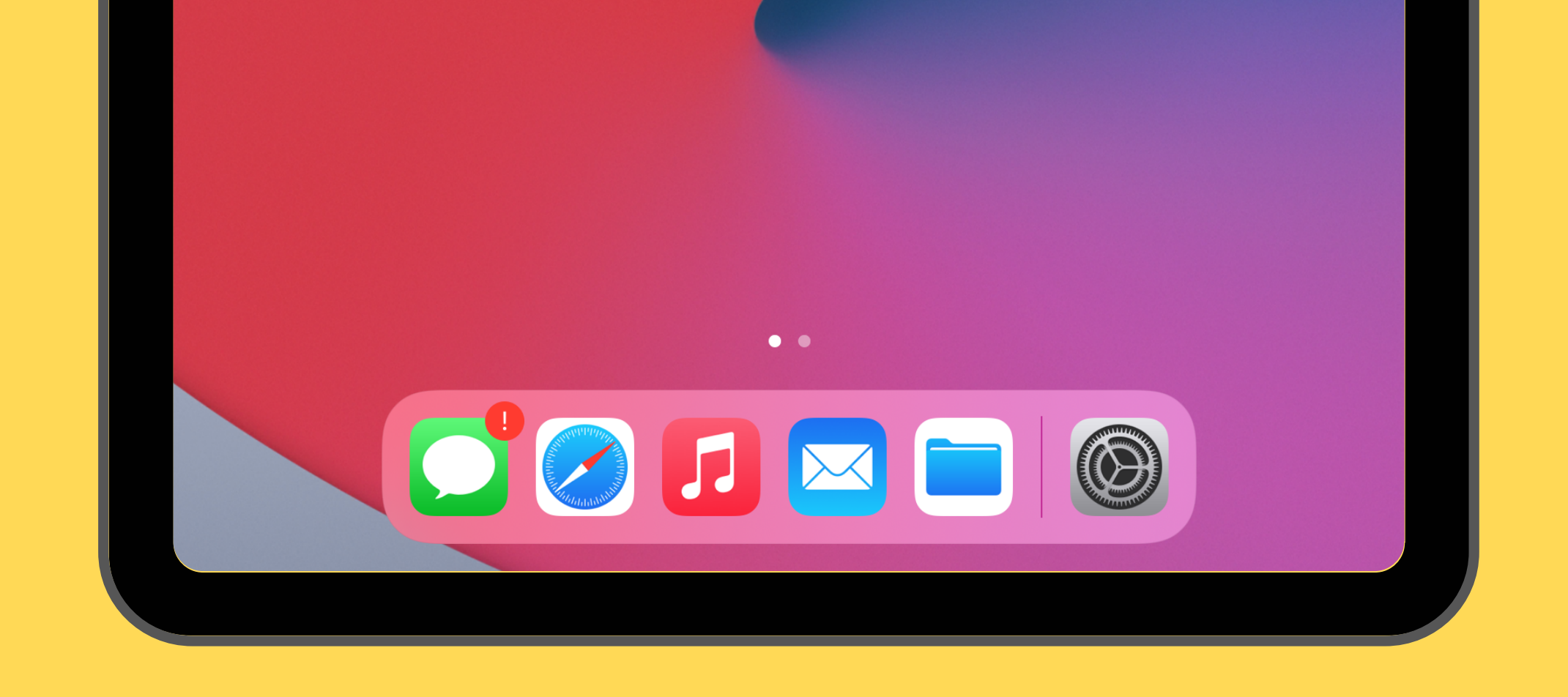

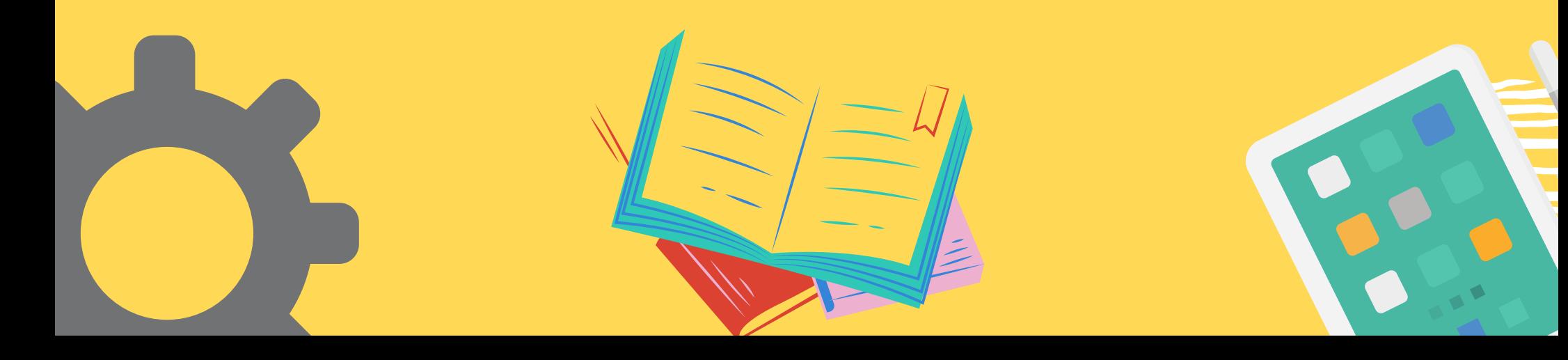

## **STEP 9: TAP ON** GENERAL

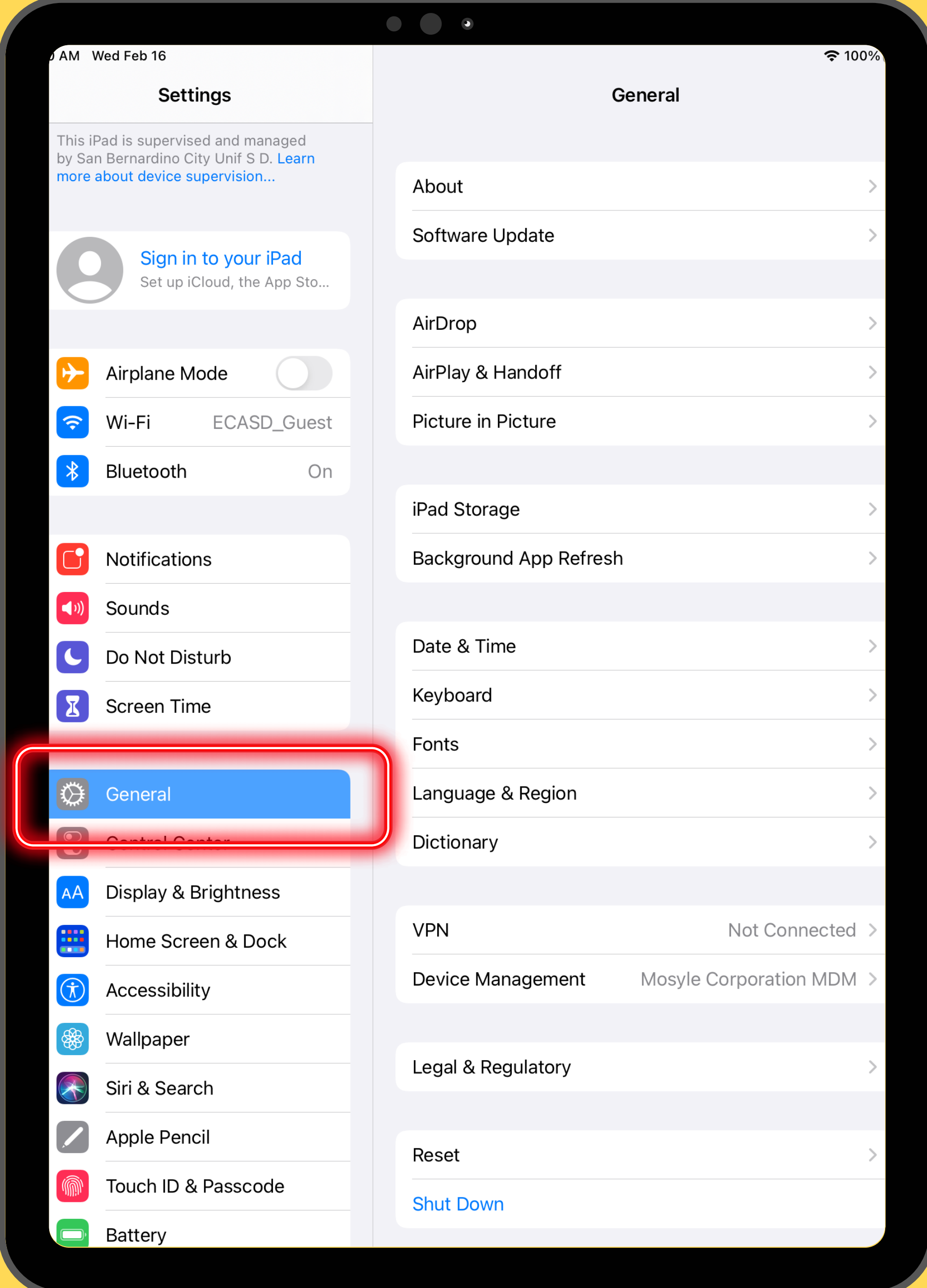

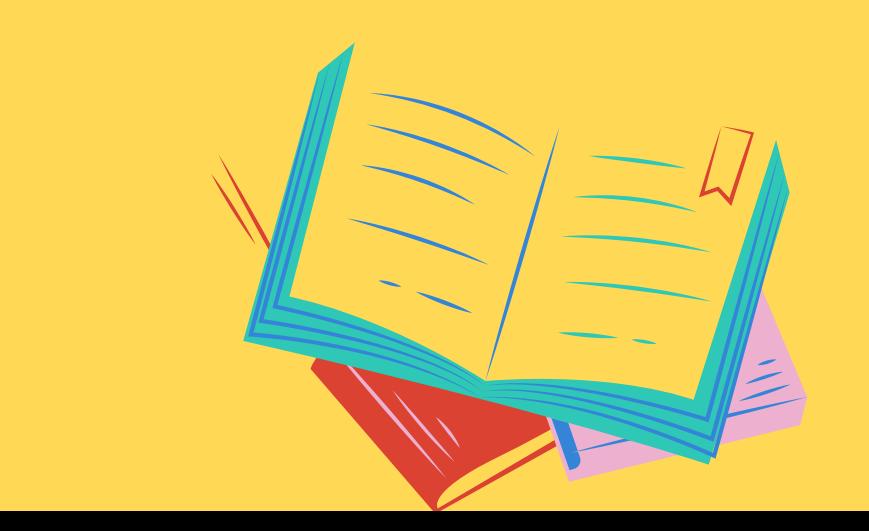

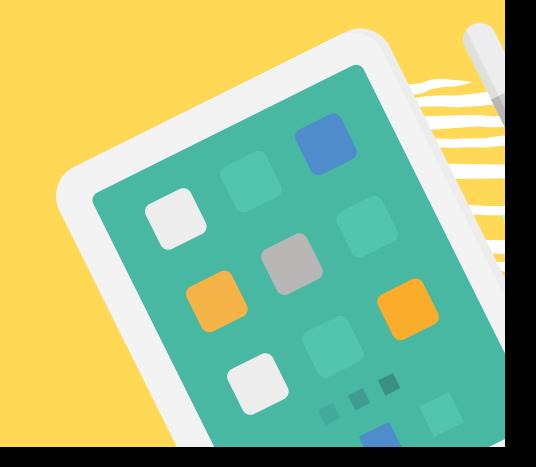

### **STEP 10: TAP ON** SOFTWARE UPDATE **YOUR DEVICE IS UP TO DATE!**

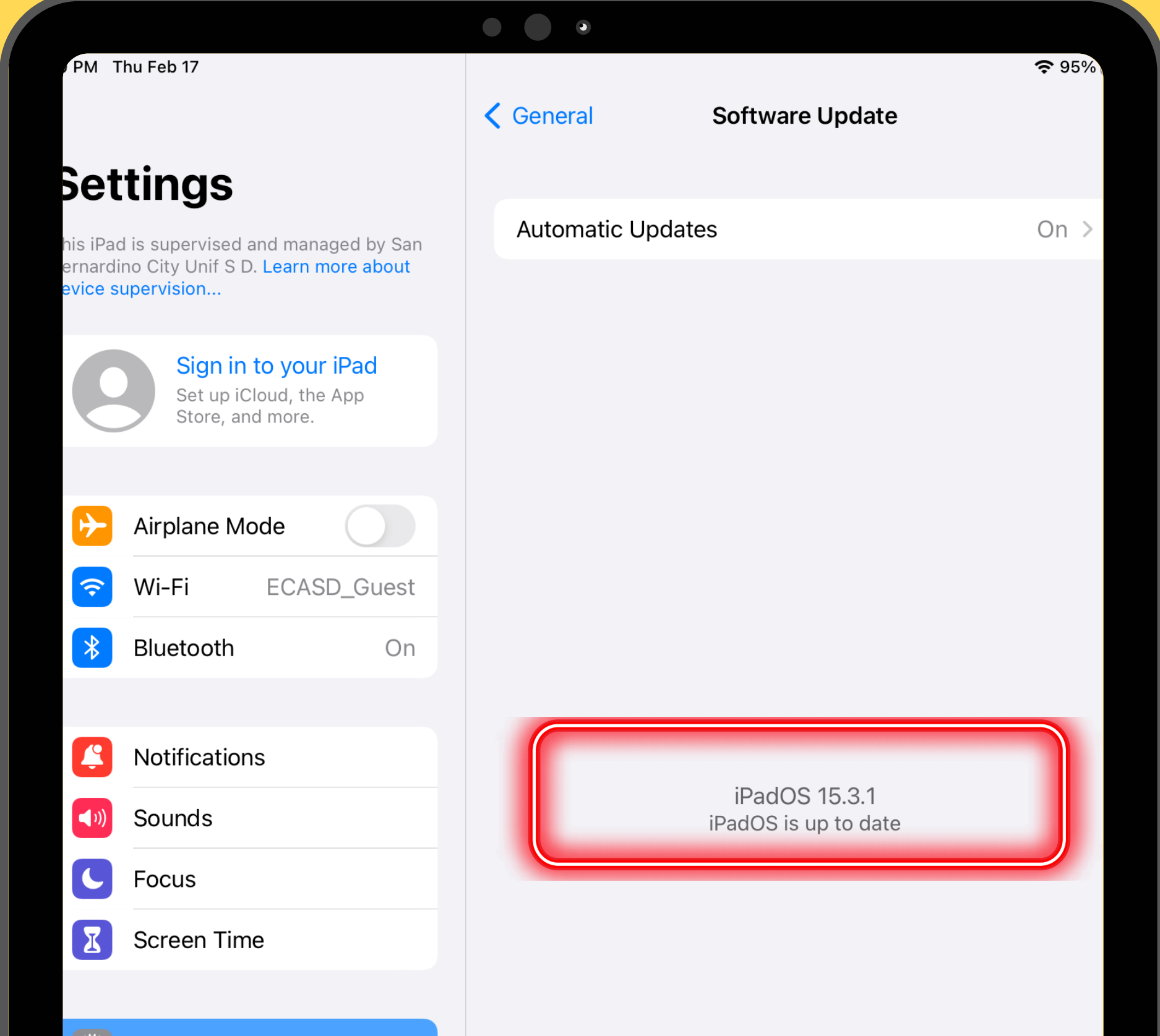

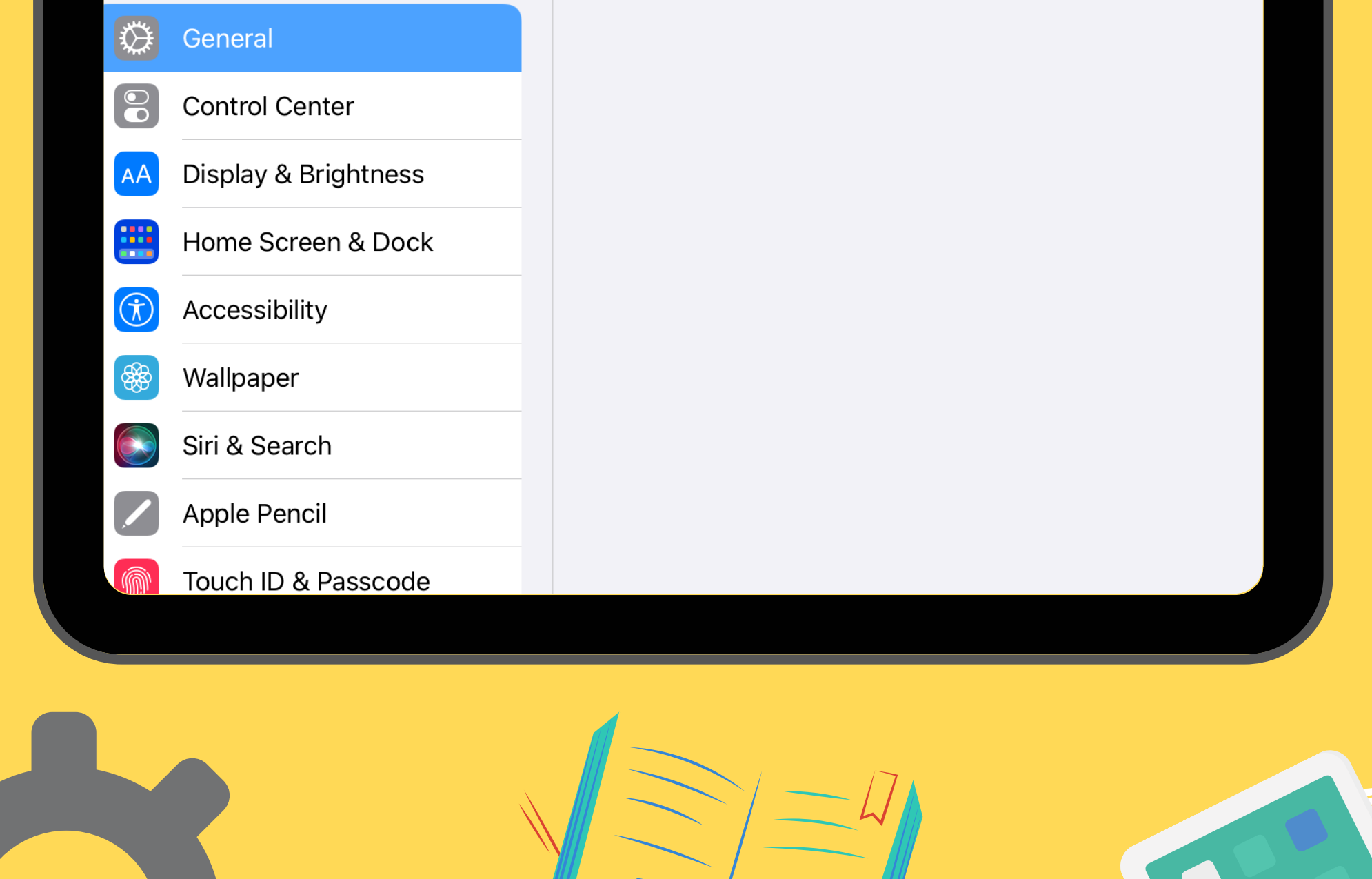

# **Thank you!** Always remember...

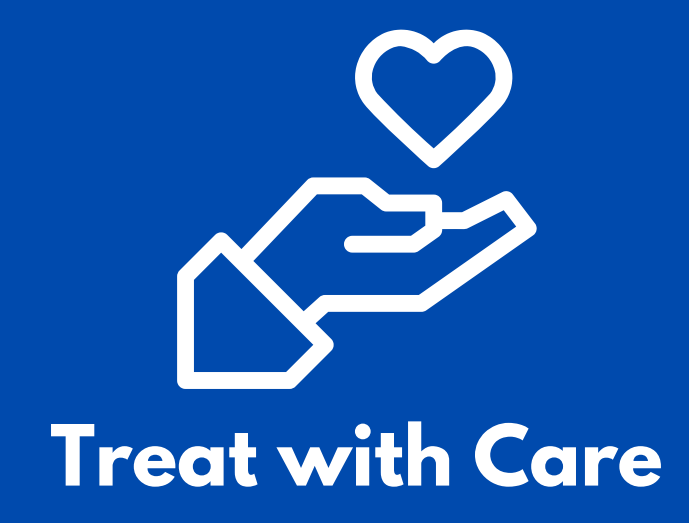

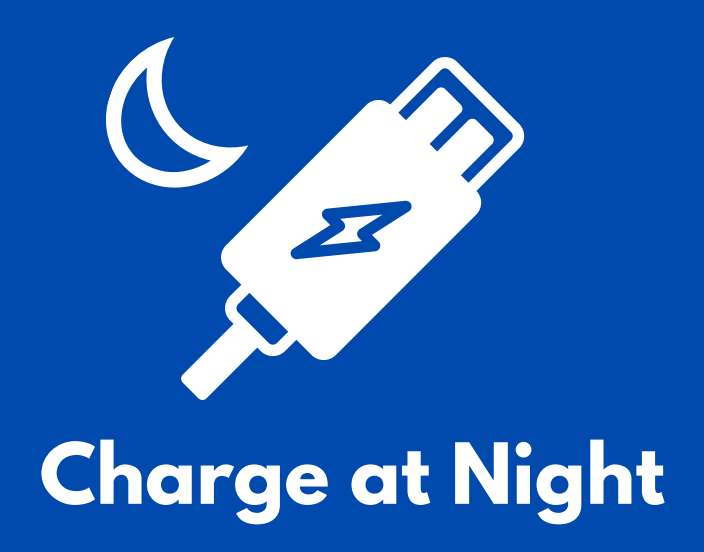

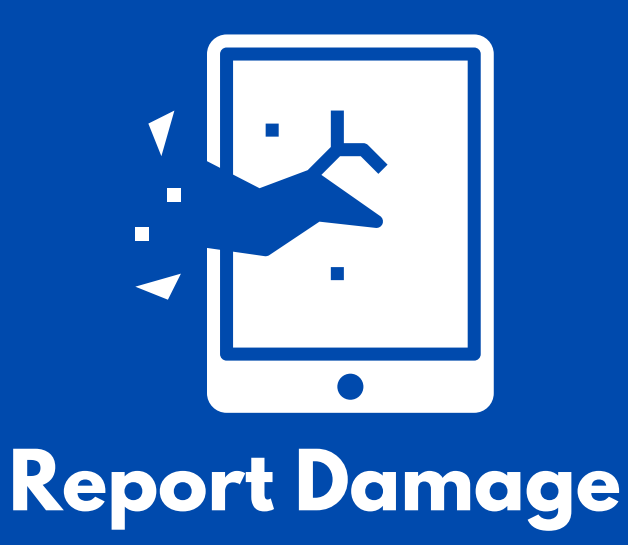

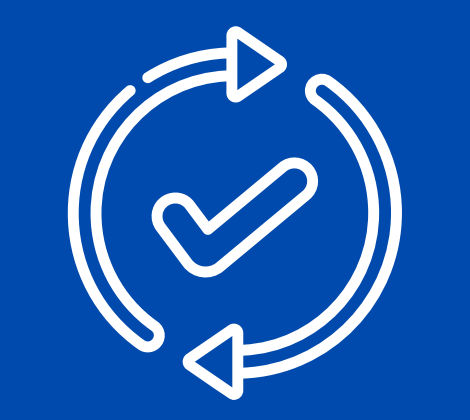

**Check for Updates**